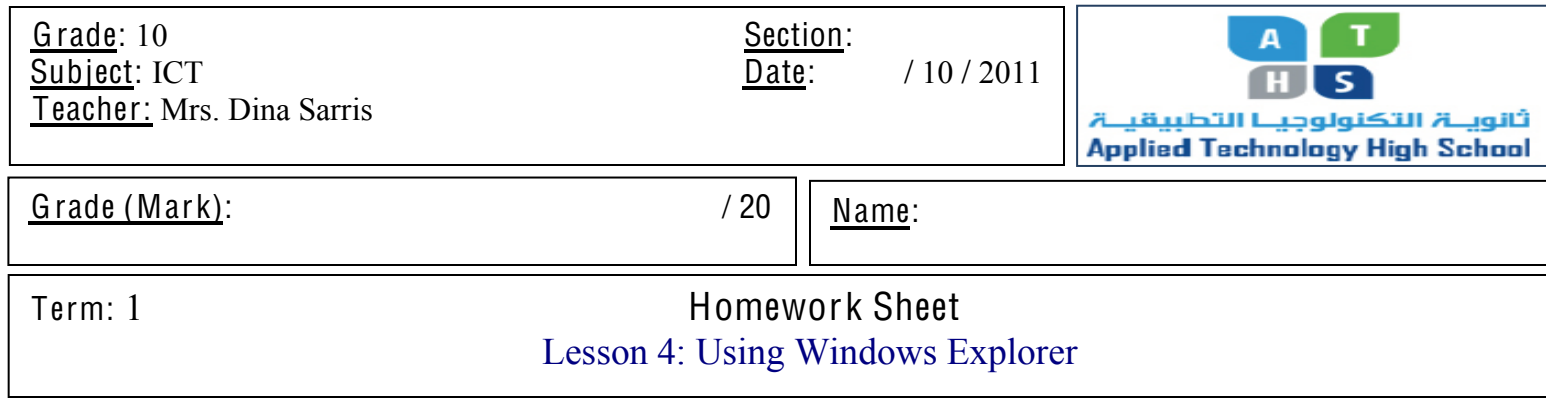

**I. Circle the best response for each of the following statements.**

My Documents  $\blacksquare$  $\blacksquare$  $\times$ File Edit View Favorites Tools Help Æ G Back + O + O Search **P** Folders 画  $\times$  **E** File A.txt Folders File B.txt **B** Desktop File C.txt □ △ My Documents File D.txt My Documents File E.txt My eBooks  $\blacktriangleright$  |  $\mathbb{E}$  File F.txt **ER MO Music** 

- 1. Refering back to the above figure, if you hold down the C ONT ROL key and click on File E, what will be selected?
	- B. Files A and E only D. All files in the directory

A. File E only C. Files A, B, C, D, and E

 $[$   $/$  14]

- 2. In the My Computer window, the left pane contains A. links to system task C. a folders bar that lets yousee the structure of your files and folders B. links to your computer resouces D. both a and b
- 3. When you click the minus sign in the tree pane, you \_\_\_\_\_\_\_\_\_ the folder. A. Close C. collapse B. decrease D. both a and c
- 4. \_\_\_\_\_ is a utility program that is designed to help you find, view, and manage files easily and effectively. A. MS. Word C. Windows Explorer B. My Computer D. My Document
- 5. You can change the view of objects in the contents pane, but you cannot change the view of objects in the tree pane. A. True B. False
- 6. The selected drive is displayed or highlighted in the title bar, the tree pane, and the A. Contents pane C. search results window B. task bar D. address bar
- 7. The name of the application used to create a file is listed on which tab in the Properties dialog box?
	- A. Custom C. General
	- B. Summary D. Contents
- 8. The view displays a large icon and filename for each file and provides a visual clue to the type of file and the file contents..
	- A. Icons C. List B. Tiles D. Thumbnails
- 9. You can items displayed in any window to help you easily locate files and folders.

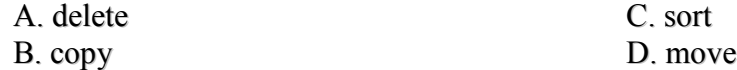

10. characters can be used to substitute for characters in a filename when you use the Search feature. A. wildcard C. zero

- B. hidden D. option
- 11. The feature allows you to find files and folders by specifying a variety of search criteria.

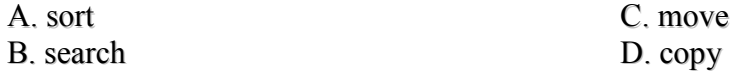

- 12. Windows Explorer and \_\_\_\_ are the same program in Windows XP. A. Recycle Bin C. Word Pad B. Desktop D. My Comp D. My Computer
- 13. The figure below shows the dialog box.

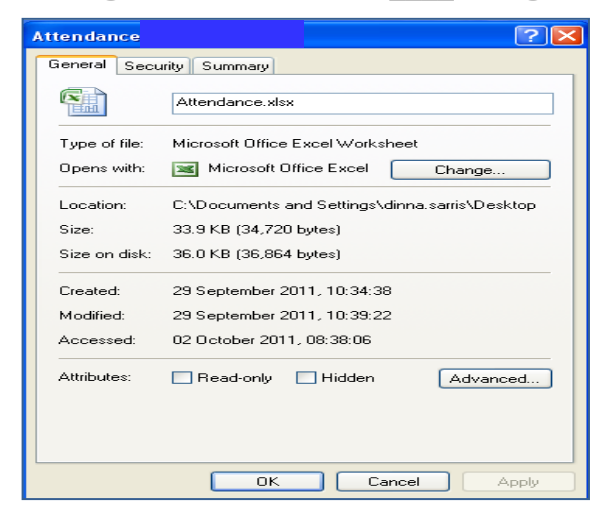

- 
- B. File Properties D. Windows Task Manager
- A. Desktop Items C. Display Properties
- 14. The \_\_\_\_ provides a hierarchical display of all objects on the desktop and it is also called the tree pane.
	- A. contents pane C. folder bar
	- B. toolbar D. menu bar

## **II. Label the following figure:**

 $\lceil$  /6 ]

## Windows (C:) File Edit View Favorites Tools Help Ą  $\bigodot$  Back  $\cdot$   $\bigodot$   $\cdot$   $\bigodot$  $\bigcirc$  Search 丽· 3 Folders 1 4  $\frac{2}{1}$ Address  $\bigotimes C_1$  $\pmb{\times}$ **Eolders** Intel 7e3e72b3fe30e26bb6b43c98... **B** Desktop 11/09/2009 22:34 2 11/09/2009 22:35 **E** My Documents  $\overline{H}$   $\bigodot$  Dina a5a7c744e7f2699df1efc413e... MSOCache **⊞ □** Dina1 11/09/2009 22:36 12/09/2009 00:05 Interwrite Content Gallery My Music 5 My Pictures .TemporaryItems **RECYCLER** 27/09/2010 14:56 28/09/2010 12:11  $\blacksquare$  My Computer  $\mathbf{H} \leqslant \mathbf{M}$  Windows (C:)  $\blacksquare$   $\blacktriangleright$  DATA (D:) Trashes. Documents and Settings  $\Box$  OVD-RW Drive (E:) 13/12/2010 10:42 08/02/2011 20:25  $\mathbb{H}$   $\blacktriangleright$  Removable Disk (F:) **El** Se dinna sarris on '10.3.1.2\Tea ExamView System Volume Information **El Str** Control Panel 16/03/2011 14:59 22/05/2011 13:15 USB Video Device #5 My Network Places Recycle Bin TimeTables CISCO\_CCNA 14/06/2011 07:37 03/07/2011 10:02 CCNA4 Final  $6\bigstar$ **Subordinate'folders Toolbar Address bar Folder'bar Top'ʹ level'folder Contents'pane** Arrow 1: \_\_\_\_\_\_\_\_\_\_\_\_\_\_\_\_\_\_ Arrow 4: \_\_\_\_\_\_\_\_\_\_\_\_\_\_\_\_\_\_\_\_ Arrow 2: \_\_\_\_\_\_\_\_\_\_\_\_\_\_\_\_\_\_ Arrow 5: \_\_\_\_\_\_\_\_\_\_\_\_\_\_\_\_\_\_\_\_ Arrow 3: <u>and Arrow 6:</u> Arrow 6: